## 2017年8月10日実施のバージョンアップに関する注意事項

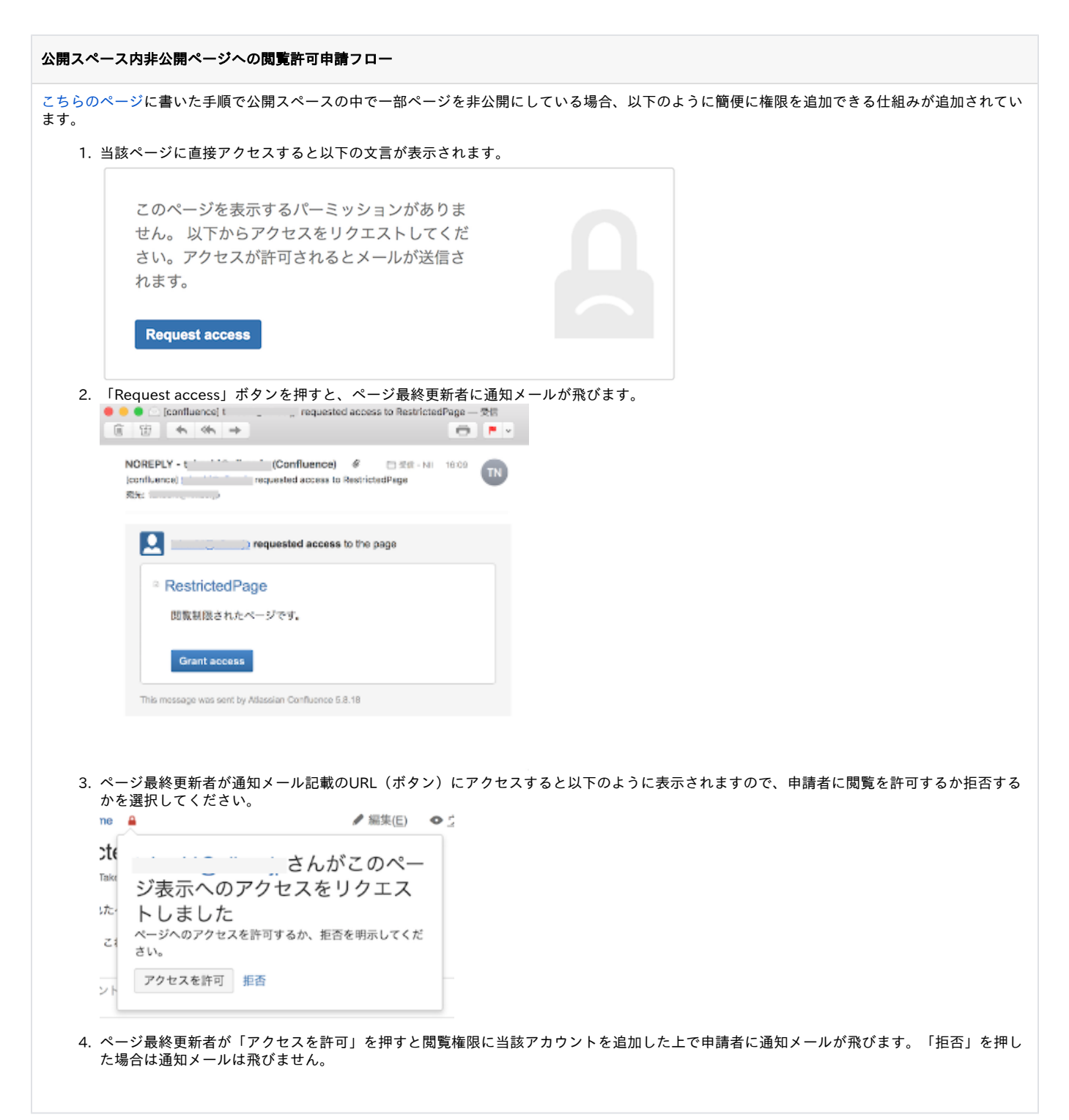

[個別のページに移動](https://meatwiki.nii.ac.jp/confluence/pages/viewpage.action?pageId=23855565)

以前のバージョンではダッシュボード内の「meatwikiへようこそ」の下部に「お気に入りページ」が表示されておりましたが、タブに変更されておりま す。「meatwikiへようこそ」の下部には「スペース」「ページ」「ネットワーク」というタブがあり、最初は「スペース」タブが選択されておりお気に 入りスペースが表示されています。「ページ」タブを選択すればお気に入りページが表示されます。

## バージョンアップ時の更新履歴が各ページに追加される 再び

移行された一部のページに以下のような更新履歴が残ります。この更新はバージョンアップ前の当該ページの最後の更新の日付で行なわれたことにな り、更新者も最後の更新者になるようです。またこの更新に差分はありません。 本来の更新を参照したい場合は、慌てず騒がず、一つ前の更新を参照してください。

コメント: Migrated to Confluence 5.3

[個別のページに移動](https://meatwiki.nii.ac.jp/confluence/pages/viewpage.action?pageId=22970393)

meatwikiのページのテキストを選択すると以下のように上にメニューが現れるようになりました。

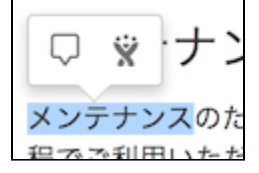

左のメニューは「インラインコメント」で、ページ内の文言に直接言及してコメントが書き込めるものですが、本文のみが対象で見出しやマークアップ の入った部分には作成できませんのでご注意ください。

右の「JIRA課題を作成」は、学認JIRAにアカウントがない人には無関係です。

このポップアップメニューを表示したくない場合[は設定か](https://meatwiki.nii.ac.jp/confluence/users/viewmysettings.action)ら「テキスト選択時にオプションパネルを表示」のチェックを外してください。 初めてmeatwikiを利用した人[にこちらのページに](https://meatwiki.nii.ac.jp/confluence/welcome.action)あるような紹介動画が表示されるようになりました。Confluenceの一般的な紹介なのでmeatwikiに特化 した機能は含まれません。

## 不具合解消:

- 以前のバージョンにあった、添付ファイルへのリンクを未ログインで直接アクセスしようとすると失敗する問題は解消されております。
- 以前のバージョンにあった、リンク編集時に日本語が文字化けする(数値文字参照で表示される)問題は解消されております。
- 学認クラウドゲートウェイサービスからのリンクで各スペースへ遷移する機能を強化し、一部条件で指定したスペースへ遷移しない不具合を解 消しました。meatwikiにログインしたまま、学認クラウドゲートウェイサービスから入会直後に遷移しても大丈夫です!

[戻る](https://meatwiki.nii.ac.jp/confluence/pages/viewpage.action?pageId=13500461)